# Sizmek Formats **IAB Mobile Pull** Build Guide

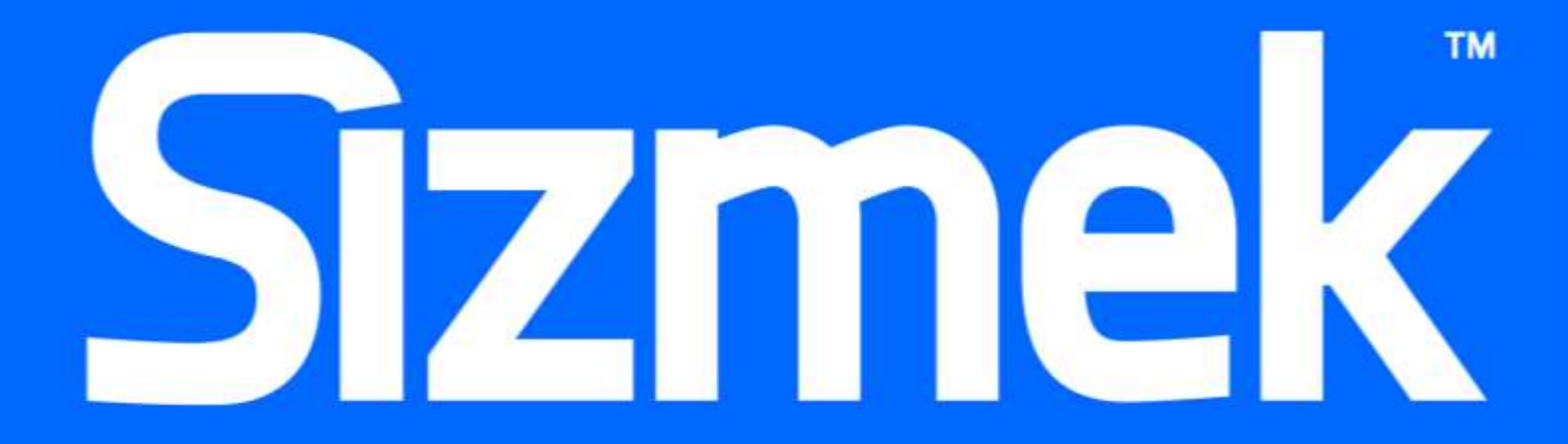

# **Table of Contents**

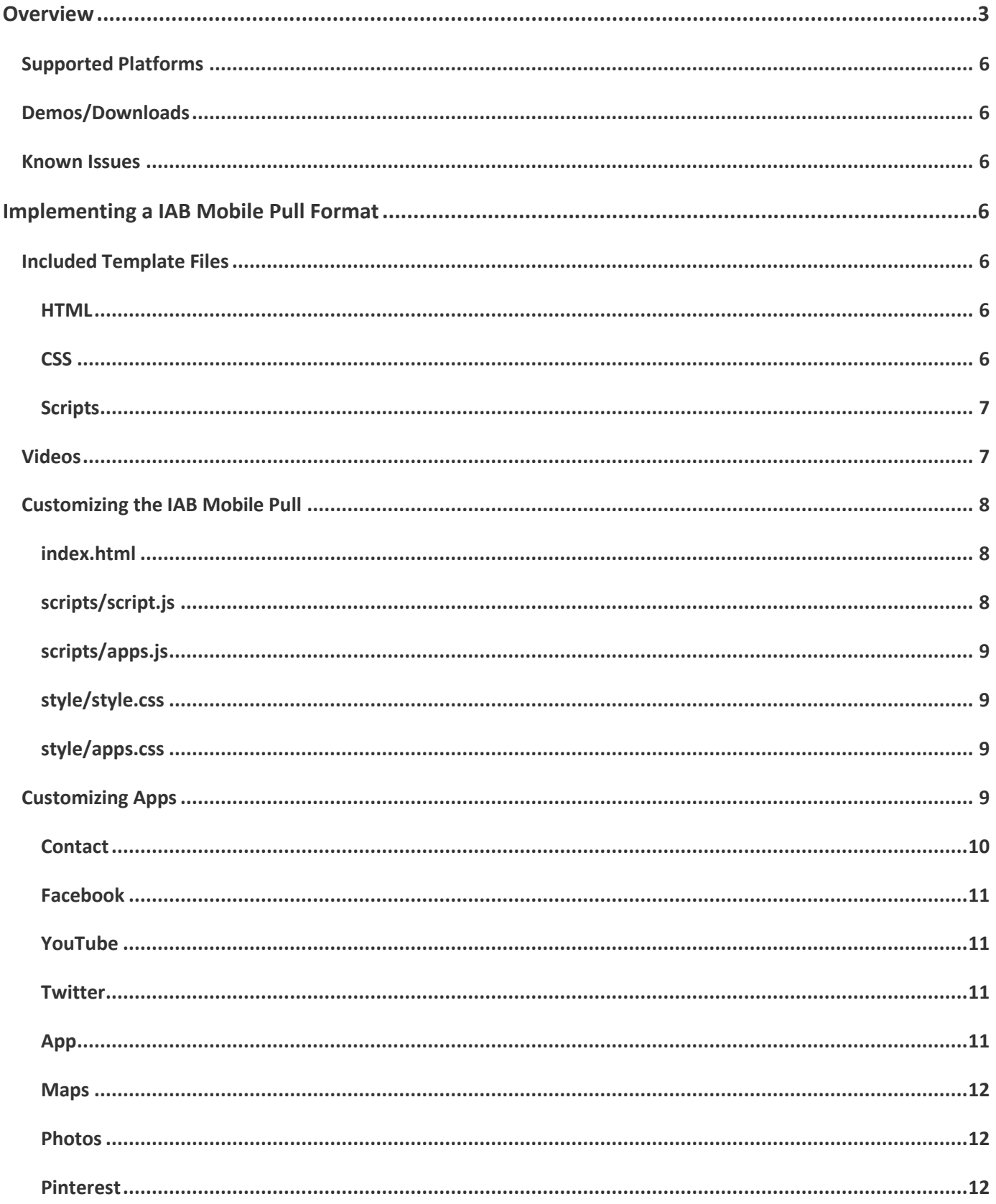

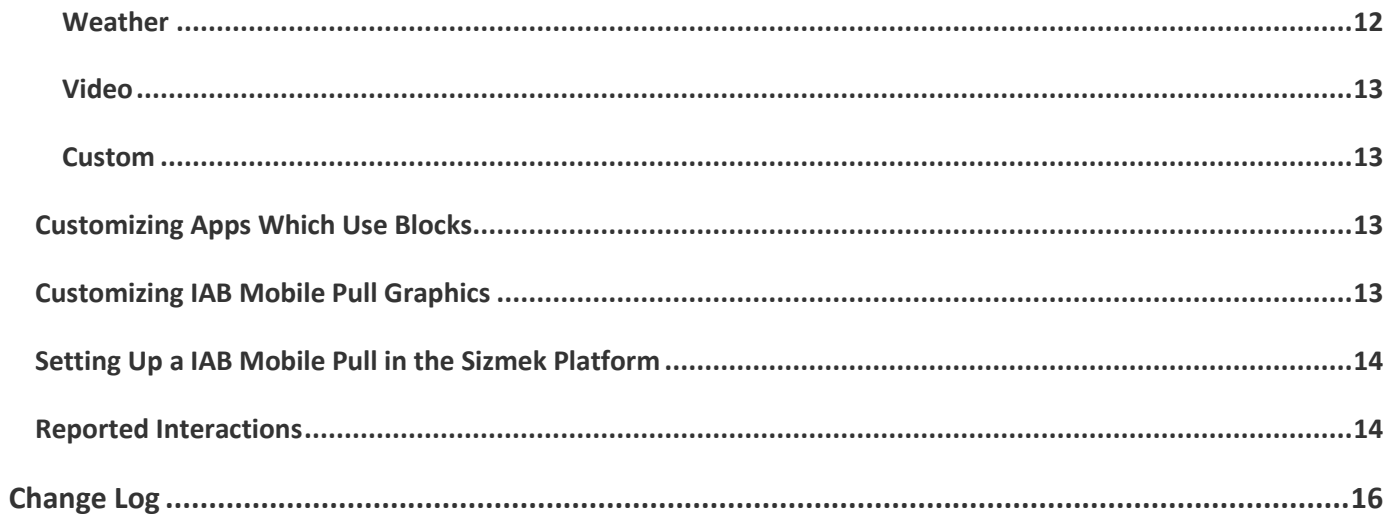

# <span id="page-4-0"></span>**Overview**

The IAB Mobile Pull format is one of the IAB's Mobile Rising Stars and is released for the mobile web only (not for applications or desktop browsers). This format deprecates the previously released mobile adAPPter format. This new format is served out of a banner with a pull feature that expands the format to full screen and exposes an extensive suite of interactive plug and play feature APPs. The features are controlled in a content module with a navigation tray accessible for switching between the apps. Overall, it includes a variety of engaging features:

- Pull to expand: The Pull is designed for touch screens. Pull the collapsed banner from the top or bottom of the screen to expand the ad. The banner ad will be set up for either "pull down" or "pull up" based on where it is on the page. If you don't pull past a certain threshold and release, the ad retracts back to the banner state.
- Fullscreen: The expanded ad will cover the entire screen of the device, providing the maximum possible space for content. The fullscreen content is built on the IAB Full Page Flex format, which features four static design sizes so you can accommodate a wide variety of screens.

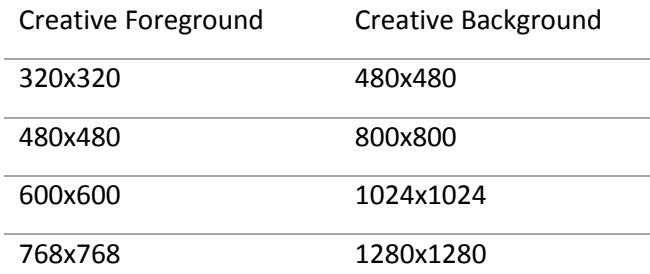

 Apps: The Pull features a wide variety of apps, which are similar to apps seen on Android and iOS devices. The default template includes the following apps: Contact, Facebook, YouTube, Twitter, App, Maps, Photo, Pinterest, Weather, Video, Custom (Note: Only a subset of these available features may be used with any ad implementation)

To see IAB documentation on the Mobile Pull and the Mobile Full Page Flex, please go to: <http://www.iab.net/risingstarsmobile>

There are three IAB Mobile Pull templates.

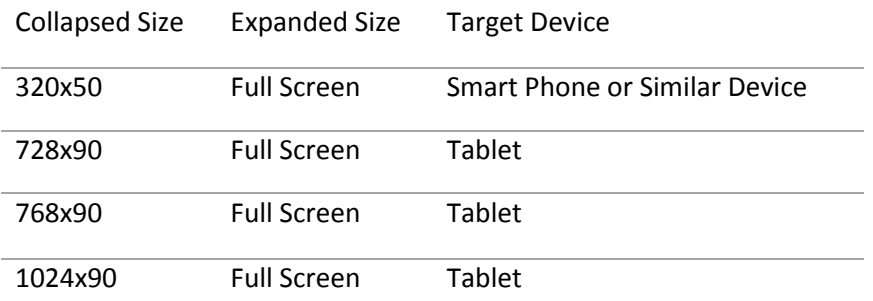

The 320x50 template is intended for smartphones. The apps in the template are 290x208 (size of content module) so they can fit comfortably on phone screens. The 768x90 and 1024x90 templates are intended for tablets. The apps in the tablet templates are 435x312 to take advantage of larger tablet screens. The creative foreground in the 768x90 and 1024x90 templates has a minimum size of 480x480, so the smallest Full Page Flex size, 320x320, is not used.

There is a scrollable navigation tray that shows thumbnails of the different apps and allows the user to switch between different features. If there is not enough room to show both the content module and the navigation tray, the navigation tray will collapse and hide after a few seconds of non-use and will show an icon for triggering it's redisplay. Under this scenario, a navigation tray may overlap the content module when shown.

It is important to note that some of the apps in the Pull require additional setup, such as license keys or back-end services. These features may have an additional cost. Please see the documentation for the Twitter Block, the Store Locator Block (used in the Maps app), and the Weather Block for more information.

It is also important to note that the IAB Pull is designed for mobile devices, such as tablets and smartphones. It will not work properly in all desktop browsers. We recommend using Chrome to preview the ad on your desktop.

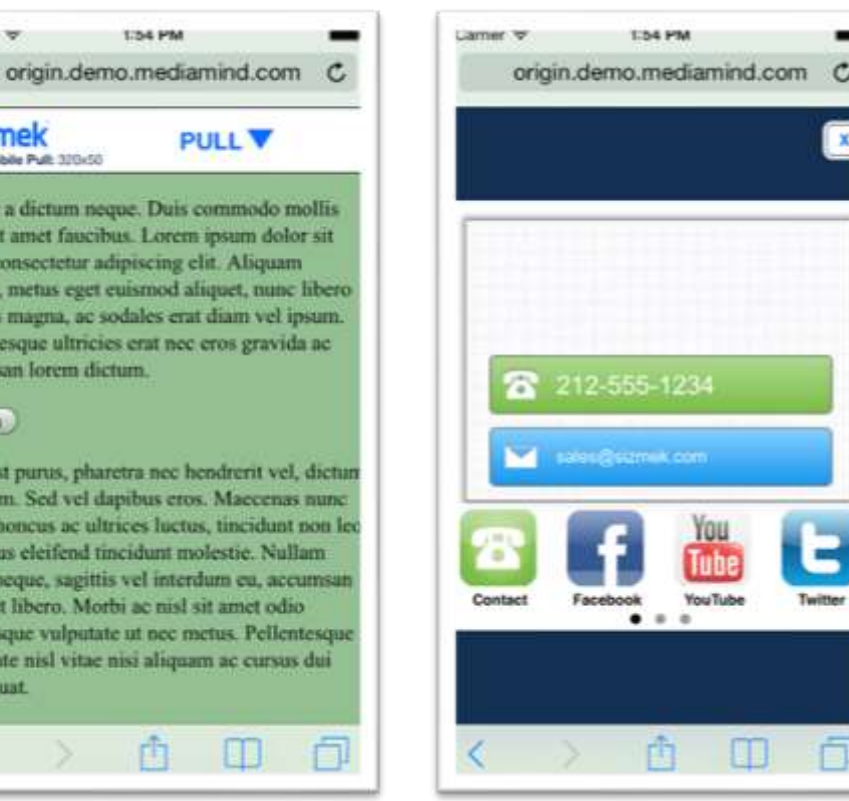

Carmer, W.

**Sizmek** IAB Mobile Pull: 320x50

Debug

onsequat.

K

nteger a dictum neque. D sus sit amet faucibus. Le met, consectetur adipisci liquet, metus eget euism ltrices magna, ac sodales 'ellentesque ultricies erat ecumsan forem dictum.

lam est purus, pharetra n u lorem. Sed vel dapibus dio, rhoncus ac ultrices l **Tvamus** eleifend tincidur gula neque, sagittis vel i it amet libero. Morbi ac i celerisque vulputate ut n ulputate nisl vitae nisi al

1341

*The 320x50 Mobile Pull on a simulated iPhone.*

#### *The 728x90 Mobile Pull on a simulated iPad.*

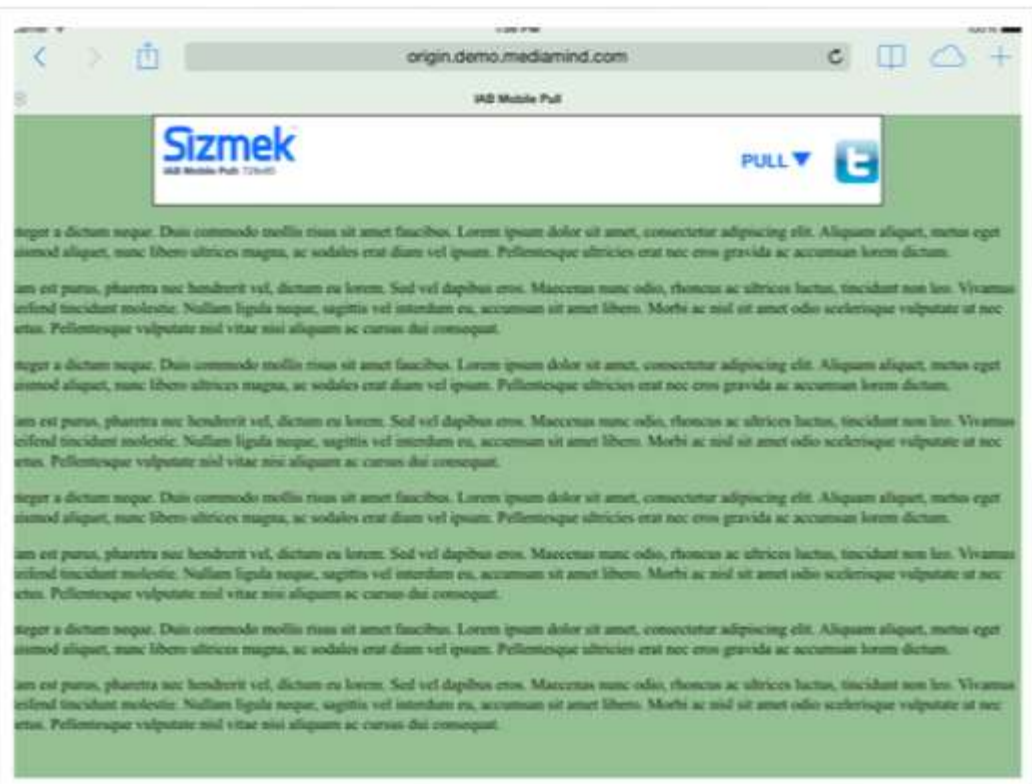

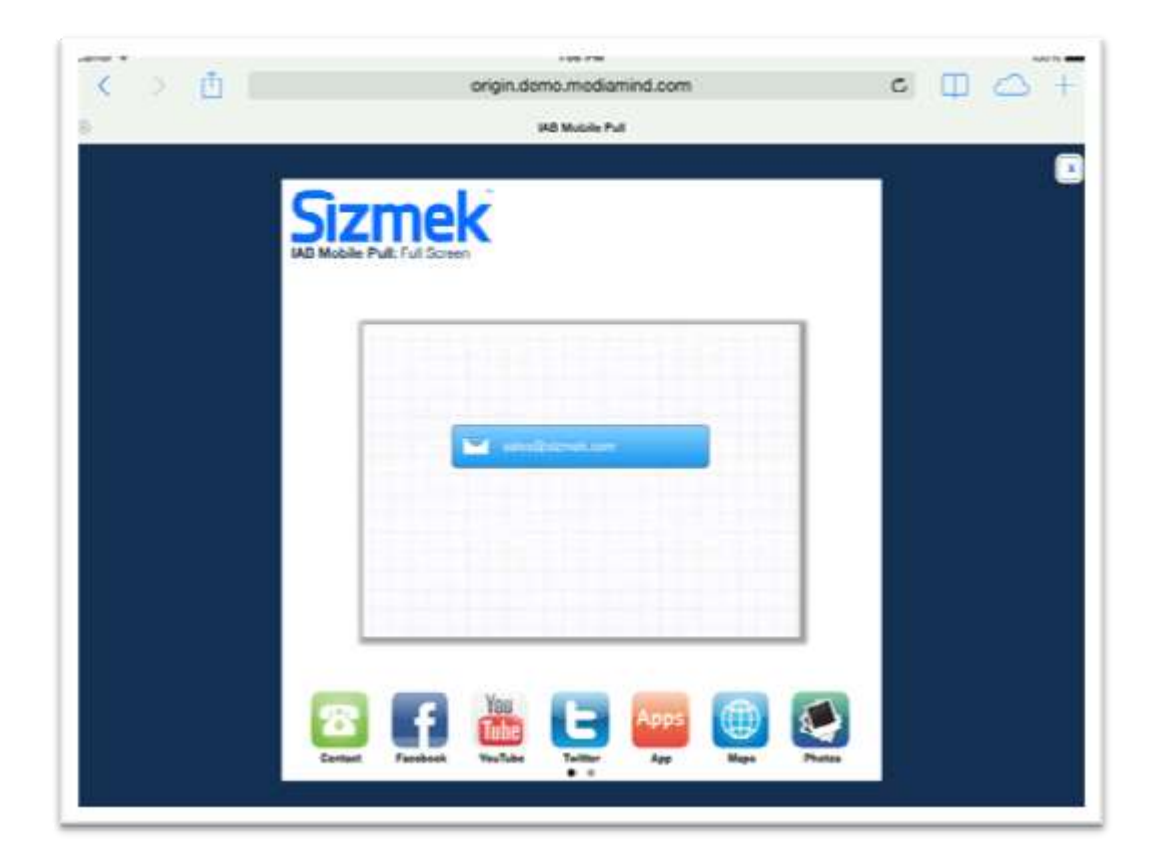

# <span id="page-7-0"></span>**Supported Platforms**

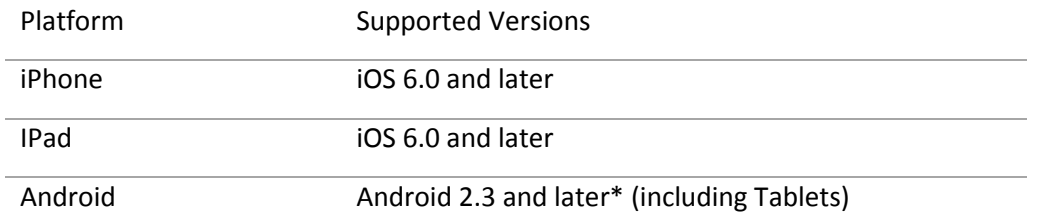

\* Sizmek does not currently support the Kindle Fire. The default image will be served.

# <span id="page-7-1"></span>**Demos/Downloads**

Once the certification process is complete and the format is fully released, the IAB Mobile Pull will be available on the corporate "Creative Zone"

## <span id="page-7-2"></span>**Known Issues**

iOS 7

- If you expand the ad in portrait mode, rotate to landscape, then touch the bottom or top of the screen, the browser UI will appear. At this point, touch interactions with the ad will stop working. The touch interactions will work again after a few attempts to interact with the ad.
- If you drag down from the very top or very bottom of the screen, the iOS notifications pane or the settings pane, respectively, will drag instead of the ad. There is no way currently to override this behavior.

# <span id="page-7-3"></span>**Implementing a IAB Mobile Pull Format**

#### **Before you Begin**

Make sure you have the following resources available:

The IAB Mobile Pull format workspace that is applicable for your campaign. Download the workspace from Quickbase and extract it, preserving the directory structure.

# <span id="page-7-4"></span>**Included Template Files**

## <span id="page-7-5"></span>**HTML**

The following HTML template files are included:

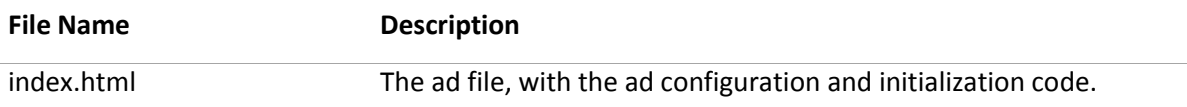

## <span id="page-7-6"></span>**CSS**

The following HTML template files are included:

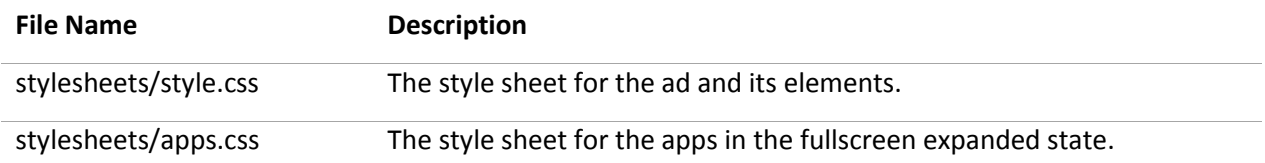

#### <span id="page-8-0"></span>**Scripts**

The following script template files are included:

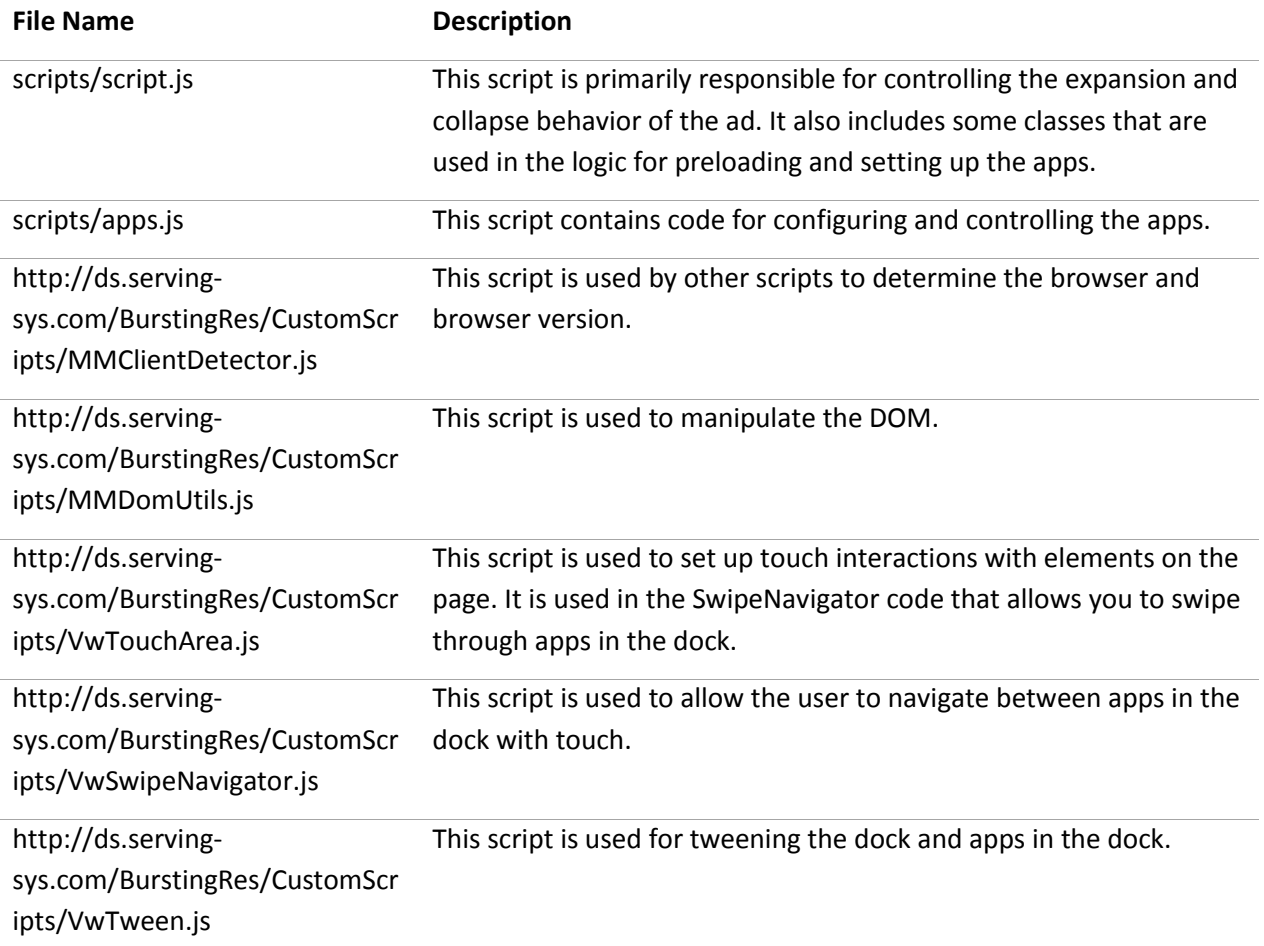

The index file also loads JQuery, which is used in the Twitter block.

There are also scripts in the "blocks" folder that are used for block functionality in the apps. Each of these blocks has its own documentation that goes into the block code extensively.

#### <span id="page-8-1"></span>**Videos**

The following script template files are included (Note: For mobile placements, only the mp4 video file should be needed)

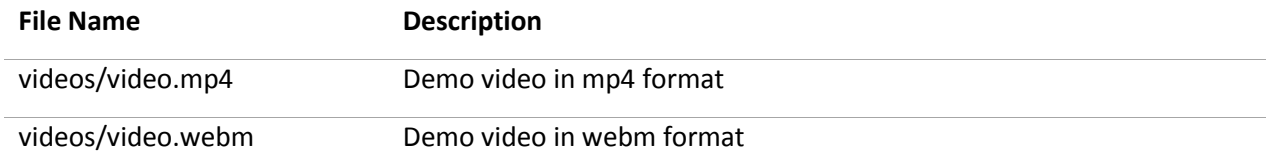

videos/video.jpg The poster image for the video. Note the poster image determines the dimensions of the video in the Video app.

# <span id="page-9-0"></span>**Customizing the IAB Mobile Pull**

The IAB Mobile Pull is highly customizable. Here is an overview of the files you may wish to modify.

#### <span id="page-9-1"></span>**index.html**

You probably will not need to touch the index file much. The index file has multiple functions.

- Loads multiple scripts that are used in the ad, such as scripts for tweening and swiping the apps.
- Contains a script that is used to initialize the ad.
- Contains tags that dictate the structure of the ad.

If you want to change the size of the ad, you should change the EB.initExpansionParams function.

EB.initExpansionParams(0, 0, 320, 50);

You should change the last two numbers to the width and height of your collapsed banner. The actual expanded dimensions are not needed, as the ad will expand to varying dimensions based on the dimensions of the screen.

#### <span id="page-9-2"></span>**scripts/script.js**

The script file primarily controls the logic for expanding and collapsing the ad. When the user drags the ad up or down, it will position the ad appropriately. The pull behavior is achieved using the CSS transform property. The script uses transform to translate the position of the container div up or down to match the position of the user's finger.

The script file also receives messages from the custom script attached to the ad in the "onMessageReceived" function. The custom script will send in messages about the size of the screen when the screen resizes. Normally the CSS will resize the elements in the expanded ad properly, but on Android 2 the script forces the ad to resize appropriately using JavaScript.

The custom script also sends in a message about whether the ad should expand up or down. This is determined by the position of the ad on the screen. If the ad is above the midpoint of the screen, the script sends in a message telling the ad to expand down. If the ad is below the midpoint of the screen, the script sends in a message telling the ad to expand up.

The script will also determine whether to display the app dock based on the size of the screen. If the screen is shorter than the "smallestHeight" variable, the dock will hide and a button will appear that can be used to toggle the dock as needed. This prevents the dock from covering the apps on short screens.

The script file also contains some JavaScript prototypes that need to be loaded before the "apps.js" file is loaded. These include the Dock prototype, which has logic for showing and hiding the dock, the Preloader prototype, which allows the apps to load scripts, stylesheets, images, and video only when needed, and the Block prototype, which is used to load Sizmek blocks as apps.

## <span id="page-10-0"></span>**scripts/apps.js**

The apps script contains the code used to configure the apps, and sets up the dock for swiping.

The "apps" variable is an array that determines which apps are shown in the ad and how they are ordered. You'll see that it contains a list of apps such as "contact", "facebook", "youtube", etc. If you do not want an app to be displayed, remove it from the array. If you want to change the order of the apps, change their order in the array.

You will also see variables for appWidth and appHeight, which are used to configure some of the apps that are based on blocks so that they match the height of your other apps. For example, if you set appWidth to 290, the apps that use the appWidth variable will be 290px wide.

#### <span id="page-10-1"></span>**style/style.css**

The CSS in the "style.css" file uses media queries to customize the look of the ad based on the size of the screen. Media queries are a common way to tailor CSS to specific devices based on a range of criteria.

The media queries are near the bottom of the document and contain comments so you can easily identify which CSS applies to which size. If you have CSS styles that should only apply to a particular size, only write them in the size you need to target. If you have CSS styles that should apply to every size, write them above the media query section.

"style.css" is mainly used for styling the collapsed banner, but does have some CSS for styling the dock and the dock toggling button based on the size of the screen. It also contains CSS resets to make sure your ad looks as consistent as possible in different browsers.

#### <span id="page-10-2"></span>**style/apps.css**

The "apps.css" file is primarily used for changing the style of the apps in the expanded panel. It is separate from the "style.css" file so it can be loaded politely.

# <span id="page-10-3"></span>**Customizing Apps**

Each app has settings that can be modified in the "apps.js" file. Most apps have the following the following properties:

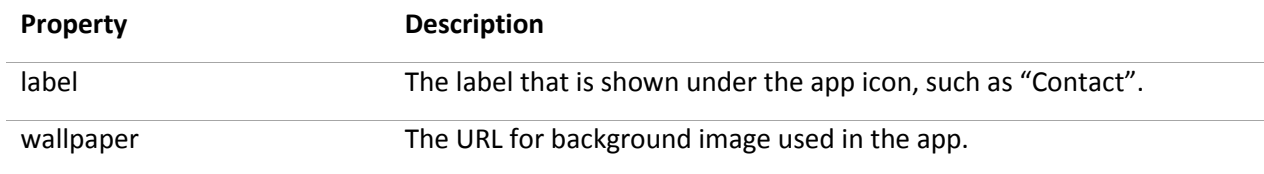

Apps that are built using Sizmek blocks also commonly contain the following properties:

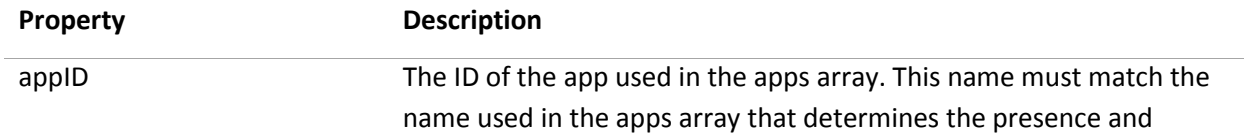

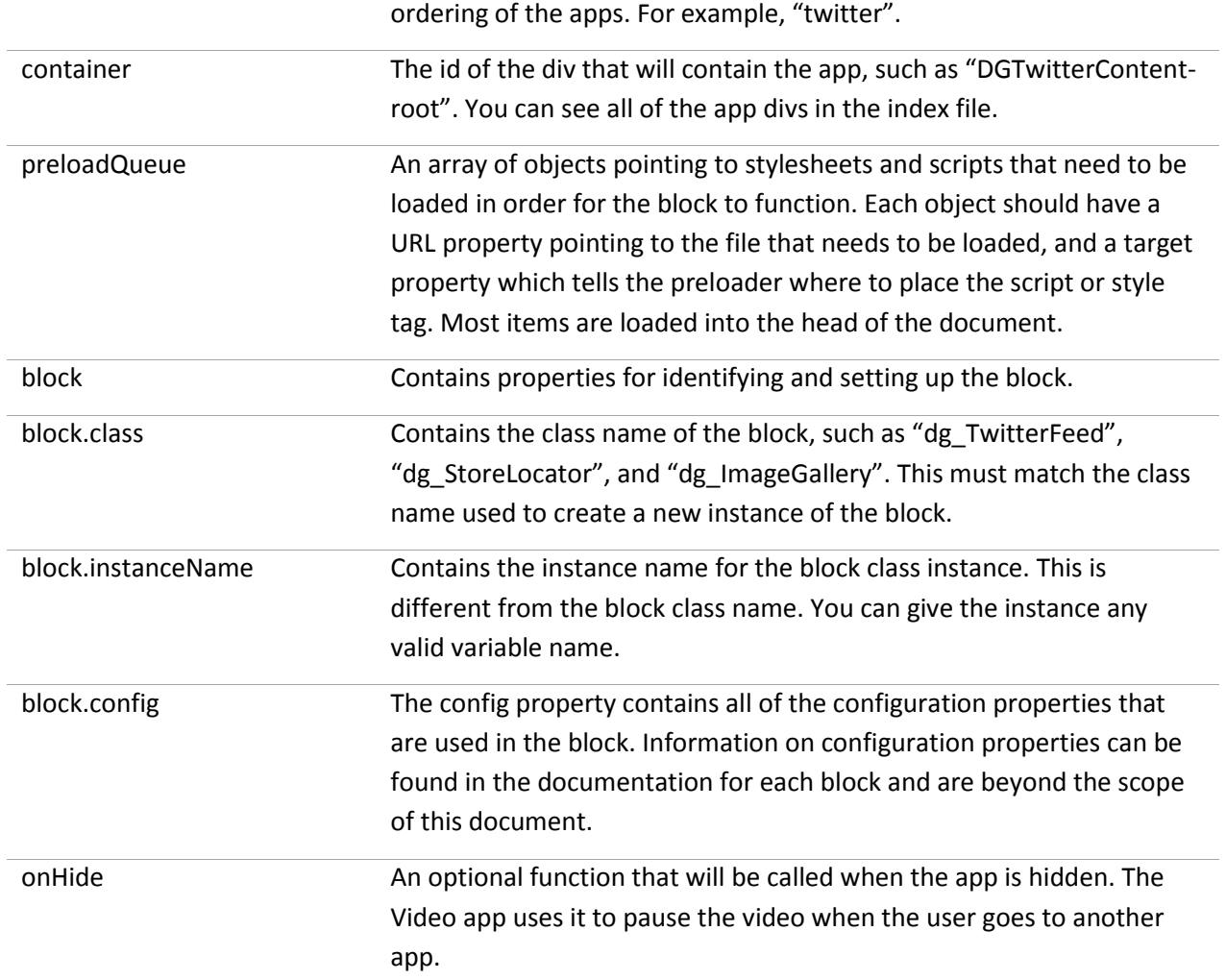

The apps that are not built using blocks do not have separate documentation, so we will cover their settings here.

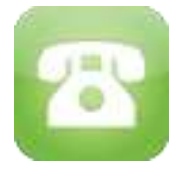

## <span id="page-11-0"></span>**Contact**

The Contact app allows users to contact an advertiser by phone or e-mail. The Contact app has the following unique properties:

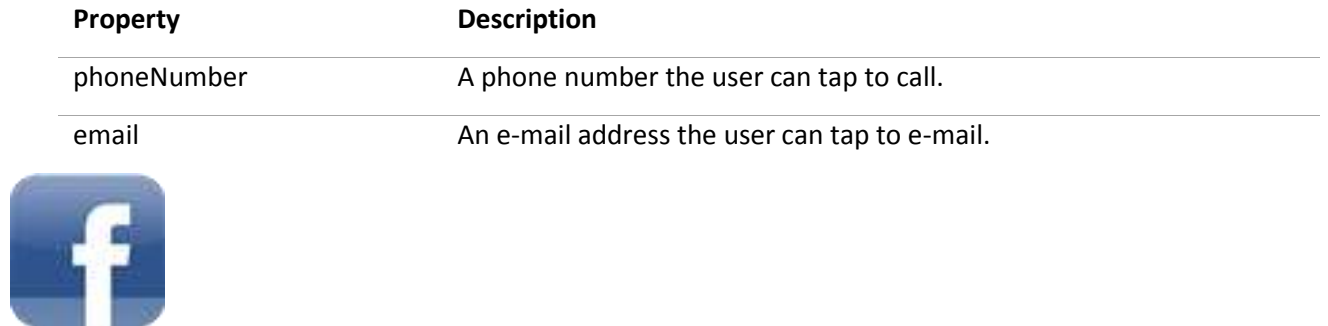

# <span id="page-12-0"></span>**Facebook**

The Facebook app links to a Facebook page. The Facebook app has the following unique properties:

**Property Description** link a link to a Facebook page. You

# <span id="page-12-1"></span>**YouTube**

The YouTube app links to a YouTube page. The YouTube app has the following unique properties:

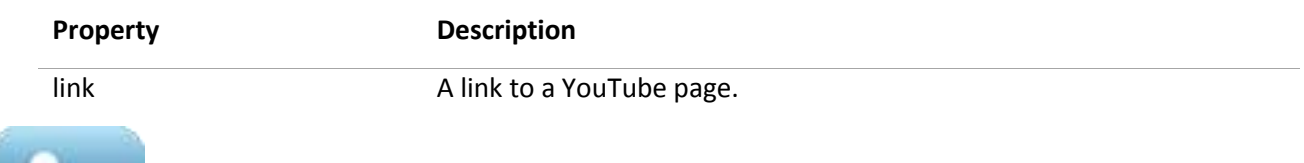

# <span id="page-12-2"></span>**Twitter**

The Twitter app allows you to pull a Twitter feed into your ad. The Twitter block uses a service called FileSnap to pull tweets into the ad without breaking Twitters terms of use. The FileSnap service may have an additional fee. Please refer to documentation for the HTML5 Twitter block to configure the app.

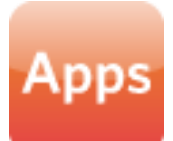

# <span id="page-12-3"></span>**App**

The App app allows you to link to an app in the application store for a variety of devices. The App app has the following unique properties:

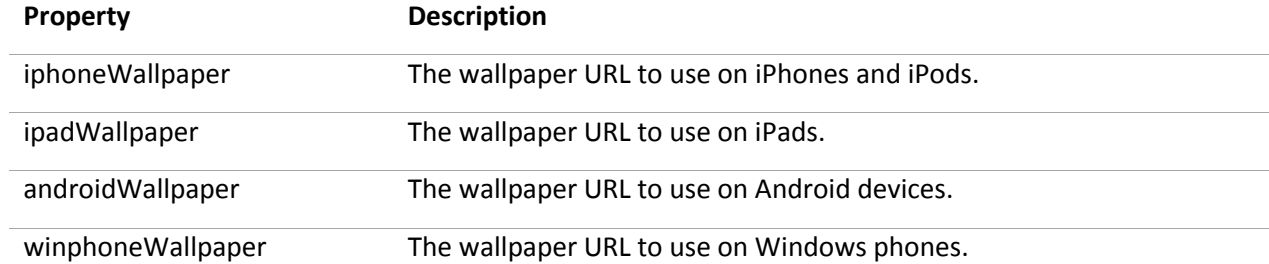

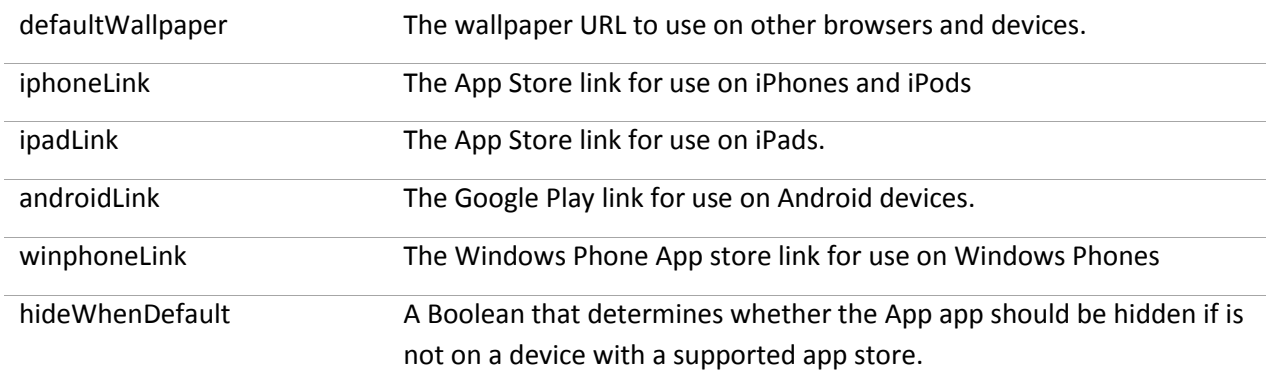

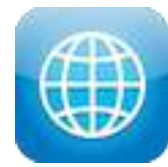

#### <span id="page-13-0"></span>**Maps**

The Maps app allows you to display locations, such as stores, that are near a user or given location. The Maps app uses MapQuest by default. **Additional fees and back-end setup may be required.** Please refer to documentation for the HTML5 Store Locator block to configure the app.

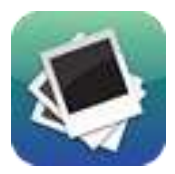

#### <span id="page-13-1"></span>**Photos**

The Photos app allows you to display a gallery of photos. Please refer to documentation for the HTML5 Photo Gallery block to configure the app.

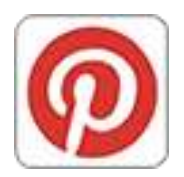

#### <span id="page-13-2"></span>**Pinterest**

The Pinterest app allows users to pin images to their Pinterest boards. Please refer to documentation for the HTML5 Pinterest block to configure the app.

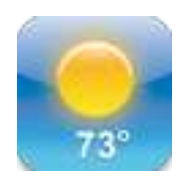

<span id="page-13-3"></span>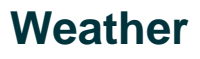

The Weather app allows display weather conditions near a user or given location. **Additional fees and back-end setup may be required.** Please refer to documentation for the HTML5 Pandora Weather block to configure the app.

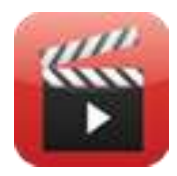

#### <span id="page-14-0"></span>**Video**

The Video app allows you to display a video with a custom video player. The App app has the following unique properties:

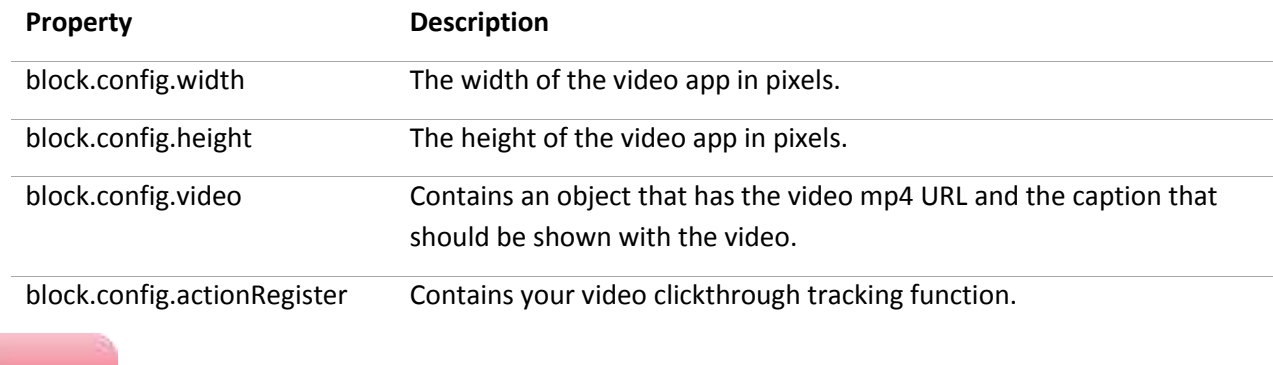

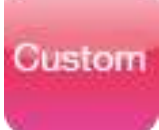

#### <span id="page-14-1"></span>**Custom**

The Custom app is a blank slate that you can customize. If you want to change the name of the Custom app do a search for the variable "custom" in "apps.js" and replace it with your desired name and label. You will find logic for the custom app towards the bottom of the "apps.js" file. It includes functions for loading, starting, handling clicks, and hiding the app.

# <span id="page-14-2"></span>**Customizing Apps Which Use Blocks**

You can find all of the blocks that are used in apps in the "blocks" folder. You will find scripts, stylesheets, and any other assets used in each block. If you want to customize these files, please download and read the documentation for the block you would like to customize.

# <span id="page-14-3"></span>**Customizing IAB Mobile Pull Graphics**

The graphics for the IAB Mobile Pull are all in the "images" folder. The images folder contains images used for the ad as a whole, as well as a few images used for apps. App-related icons, wallpapers, and UI can be found in the "images/apps" folder. Please note that the app icons correspond with the app names in the "apps.js" file. For

example, the icon for the "twitter" app is "twitter-icon.png" and the icon for the "weather" app is "weathericon.png". This allows the script in "apps.js" to automatically find the correct icon for each app based on name.

Many graphics used in apps that are built using blocks can be found in their respective folder within the "blocks" folder.

# <span id="page-15-0"></span>**Setting Up a IAB Mobile Pull in the Sizmek Platform**

#### **To set up an IAB Mobile Pull in the Sizmek platform:**

- 1. Archive the workspace into a new ZIP file, preserving the directory structure. You can do this with WinZip, 7Zip, or another archiving program.
- 1. In the Sizmek platform, under **Creative Assets**, create a new Workspace by uploading the ZIP file.
- 2. Under the **Ads** section, create a new ad.
- 3. Fill out the form. Set **Ad Format** to **IAB Mobile Pull**. The following custom script will automatically be applied in the **Advanced Features** section of the ad settings:

[http://ds.serving-sys.com/BurstingRes/CustomScripts/iab\\_mobile\\_pull.js](http://ds.serving-sys.com/BurstingRes/CustomScripts/iab_mobile_pull.js)

- 4. Save the ad.
- 5. [Create a new placement](https://platform.mediamind.com/onlinehelp/MediaMind/External/#2006.asp) for the ad.

Fill out the form. Set the **Placement type** to **In Banner** and the **Banner size** to match the collapsed size of the ad.

After you've saved your placement, you can then generate preview tags to test on your web site.

#### <span id="page-15-1"></span>**Reported Interactions**

Besides the standard HTML5 ad interactions, the following are the custom interactions reported by this format and can be reviewed in Sizmek reporting:

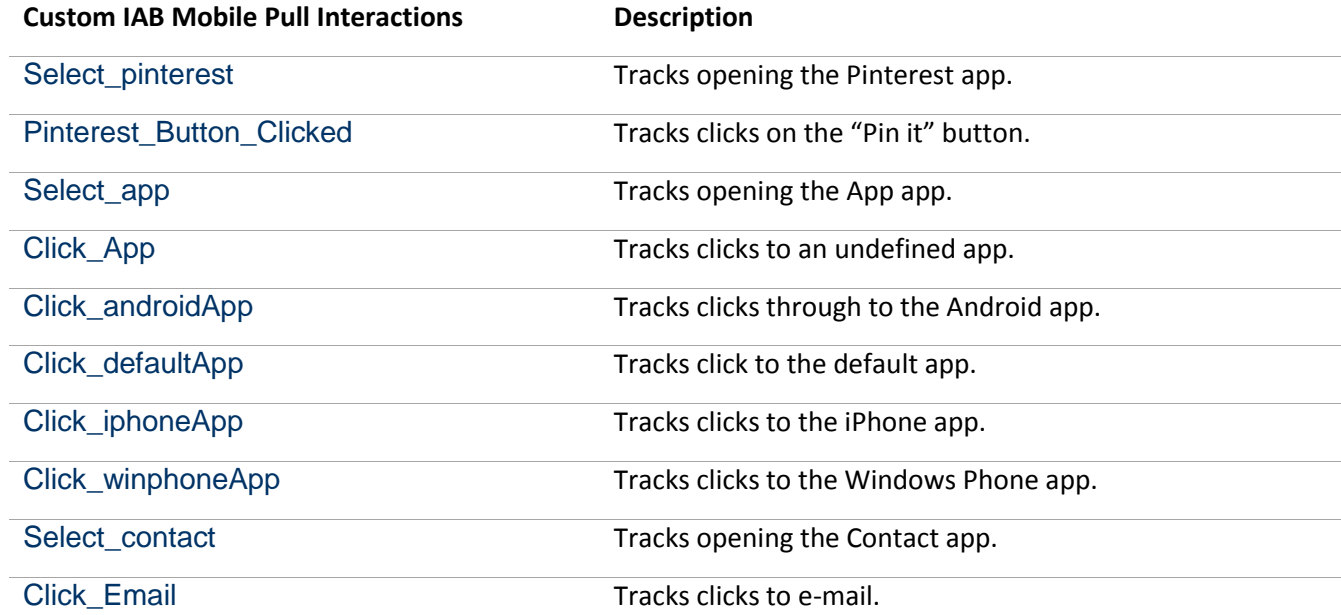

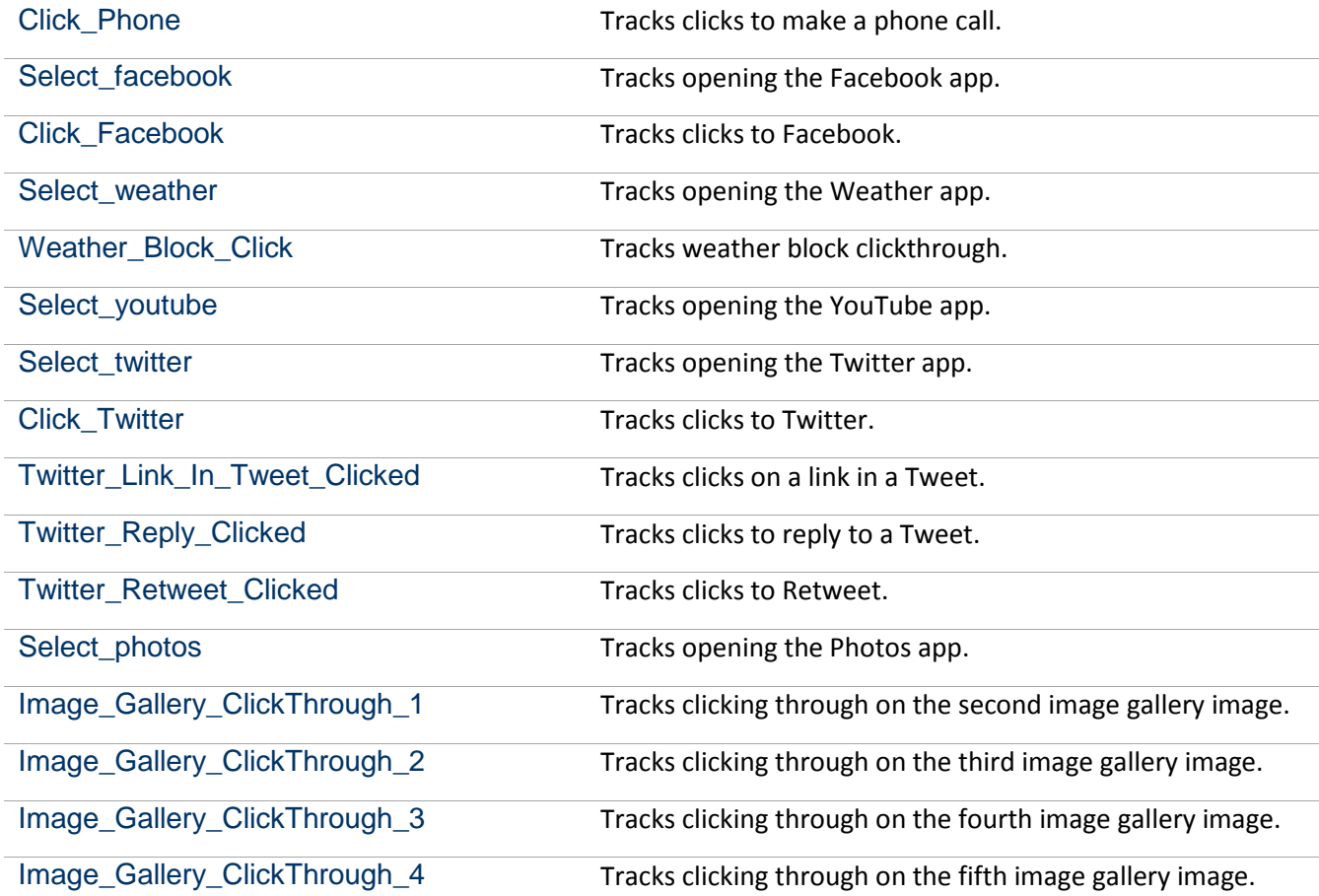

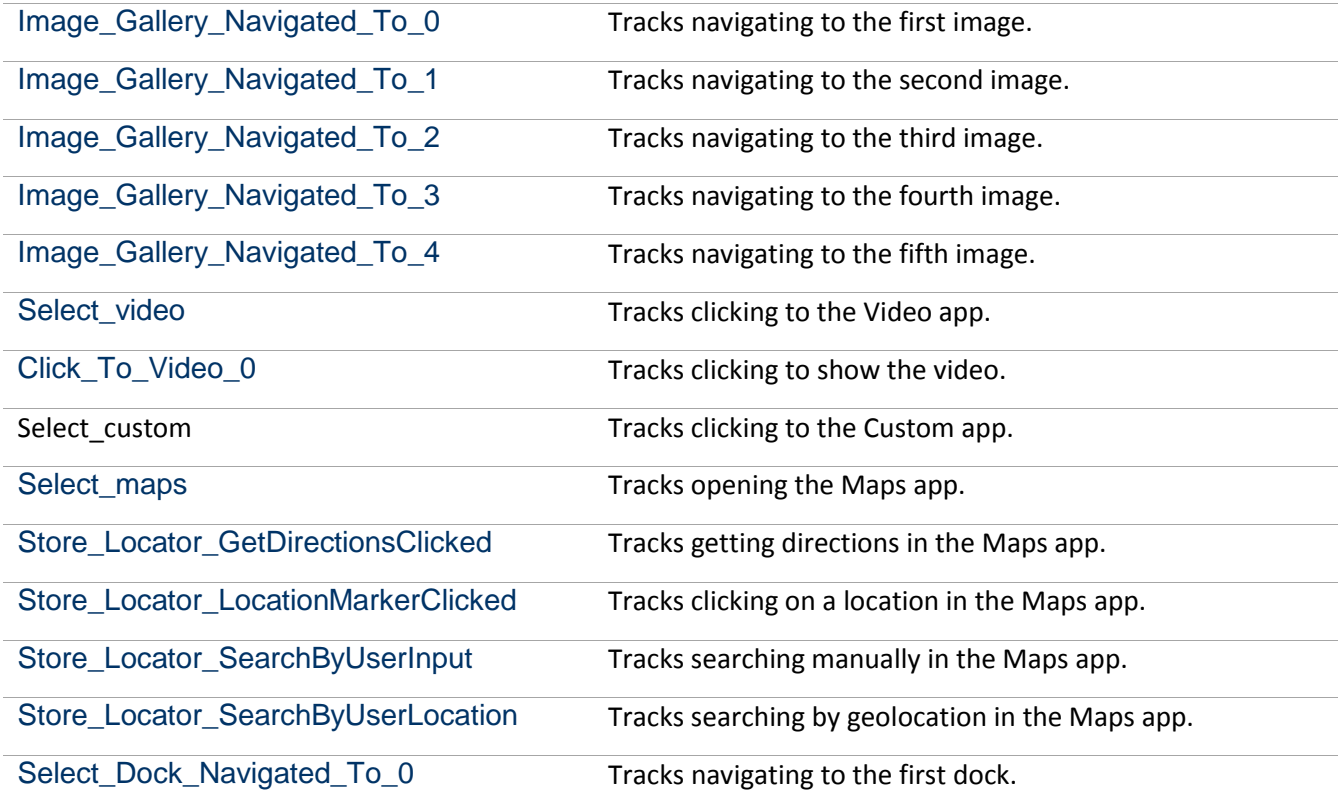

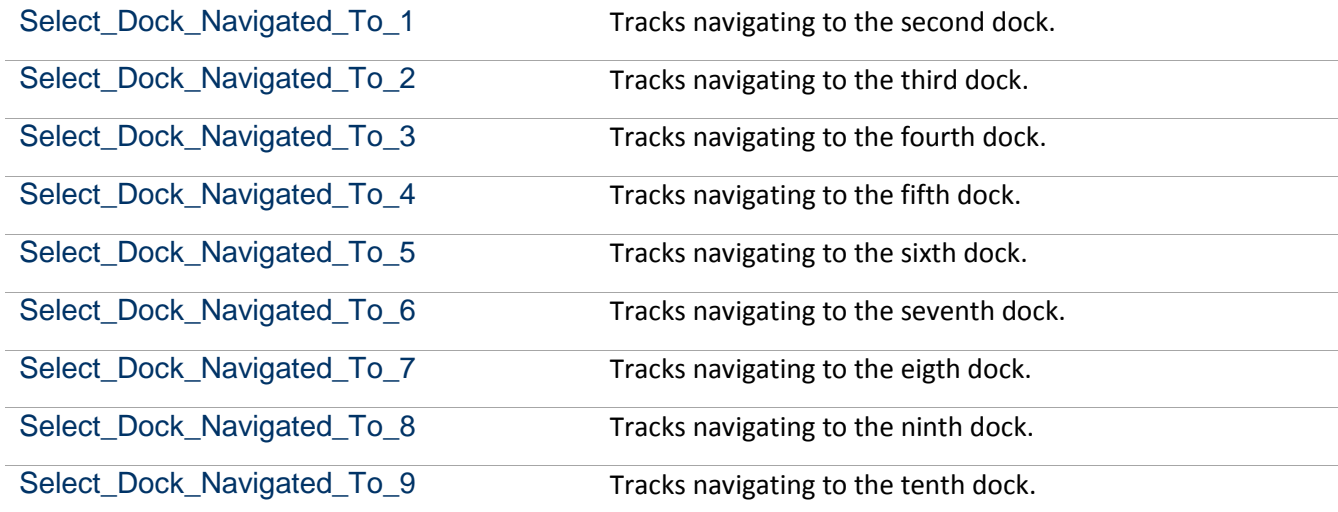

# <span id="page-17-0"></span>**Change Log**

Release: June 11, 2014

- Sizmek rebranding.
- IAB Mobile Pull is now a custom format separate from the HTML5 Single Expandable Banner.
- Fixed issue in mobile Chrome which made it difficult to switch between apps.
- Updated Store Locator block.
- Fixed issue on iPad where full screen panel would not resize and position properly when the keyboard is in use.
- Ad now prevents user from scrolling or dragging publisher site while ad is expanded.
- E-mail clickthrough bug fixed in Chrome on Android 4.2.2.

#### **Notice**

**The information contained in this document is proprietary and confidential to Sizmek and/or any of its affiliated companies. Disclosure, copying, reproduction, storing or any use of this document or any part thereof without the express prior, written consent of Sizmek or its authorized representatives is strictly prohibited. The information furnished in this document is believed to be accurate and reliable. However no responsibility is assumed by Sizmek for the use of this information. Sizmek reserves the right to make changes to the information included in this document at any time and without notice.**

**Copyright © 2014 Sizmek. All rights reserved.**

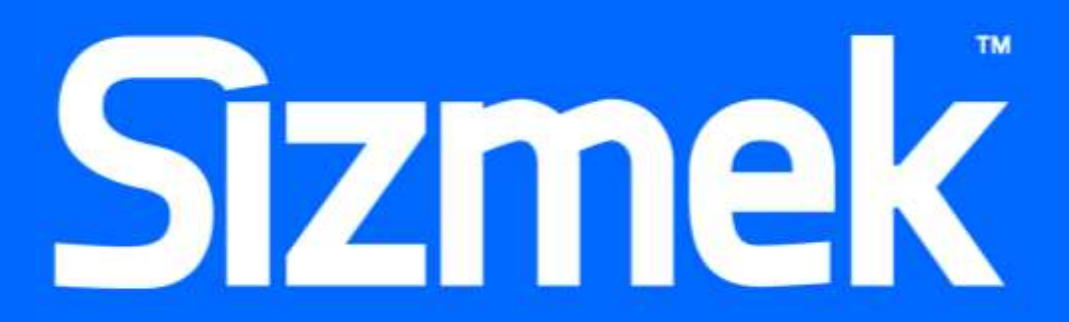

Flash is either a registered trademark or trademark of Adobe Systems Incorporated in the United States and/or other countries. Trademark Note: Sizmek, the Sizmek logo, Sizmek Rich Media, Sizmek Mobile, Sizmek Video, Sizmek Channel Connect, Sizmek Workshop, etc. are trademarks and/or registered trademarks of Sizmek. All other trademarks are the property of their respective owners.